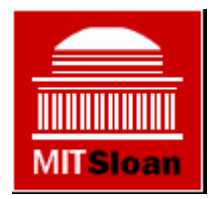

#### **Littlefield Simulation Overview Presentation**

#### 15.760 Spring 2004

This presentation is based on: **Littlefield Technologies Factory Simulator by Sunil Kumar and Samuel C. Wood**, Assistant Professors at the Stanford University Graduate School of Business. For more information about the Littlefield Simulation, see: http://littlefield.responsive.net:8000/littlefield/littlefieldHome.html (accessed June 7, 2004).

# **Accessing the Simulator**

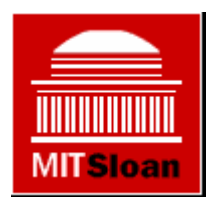

- Simulation begins: *6:00 pm on Friday April 30th and ends one week later*
- Access now online
- Enter team name and password
- Will see the following screen

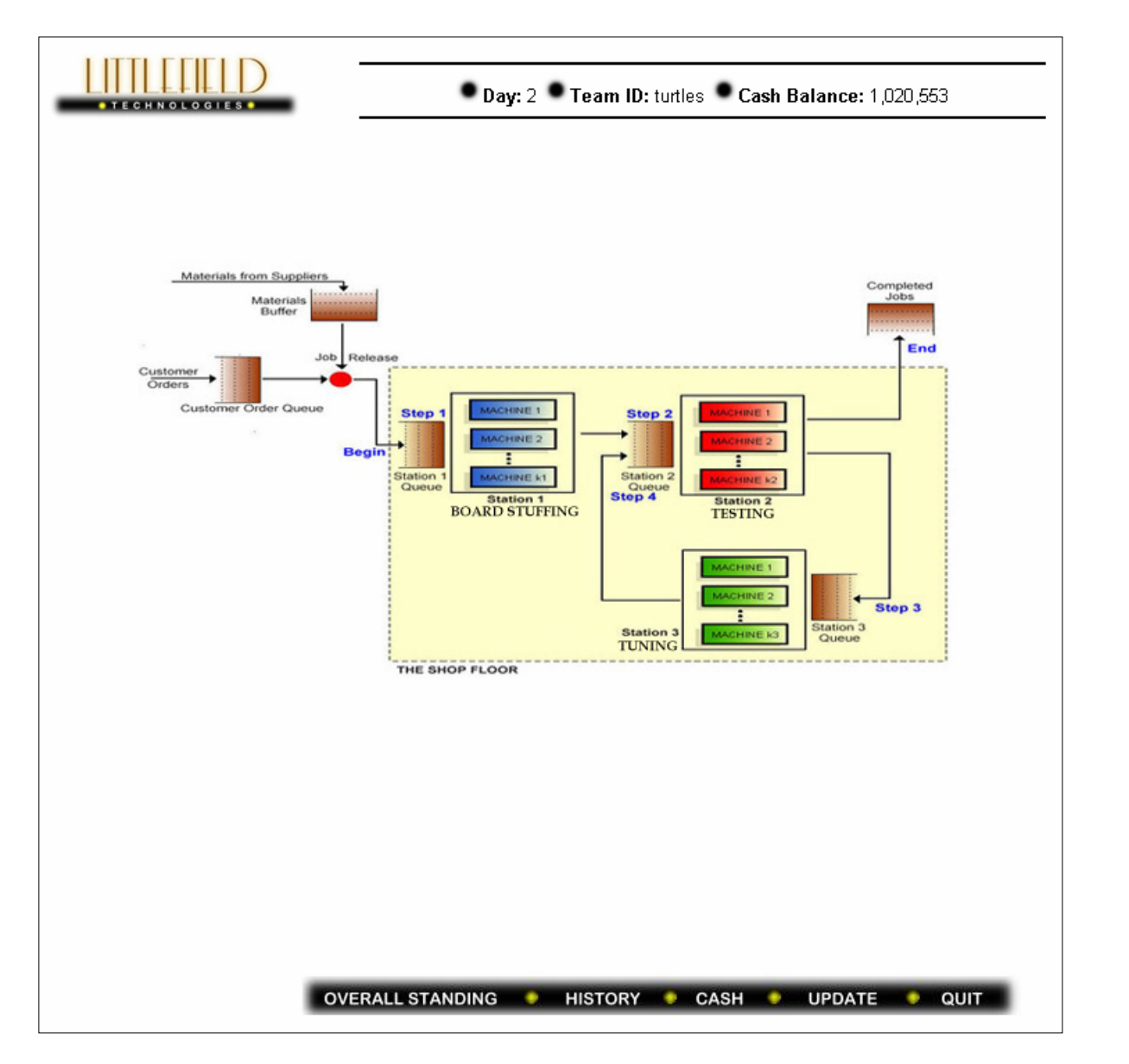

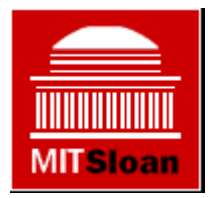

## **Some starting advice…**

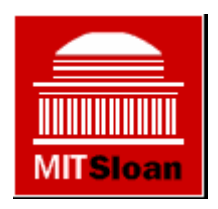

- Read the "Littlefield Technologies: Overview" and the "Assignment Description" document on the Sloan class server
- Relax
	- and the state of the state – You do <u>not</u> need to constantly monitor the system (although it might be tempting to…)
	- –– This game should be fun!

# **The idea of the game**

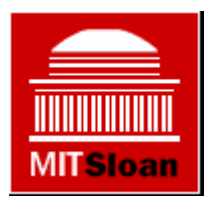

- Factory with three stations –Note that one of the stations is reentrant
- Materials flow through the factory by station
- Factory receives customer orders
	- –Each order is a batch of 60 kits
	- –Note the difference between kits and orders!

# **The processing stations…**

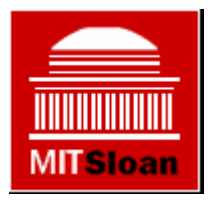

- •Each station takes a different amount of processing time
	- and the state of the state – Processing times are deterministic
	- –– Processing times for steps 2 and 4 are different even though both use station 2

# **When the game begins…**

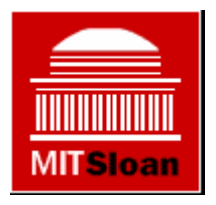

- 35 simulated days have already passed
- Every team is in the same position
- •There is data about:
	- –Past orders
	- –Machine utilization
	- and the state of the state – Finished products
	- –Queues in front of machines
	- Inventory

## **As the game progresses…**

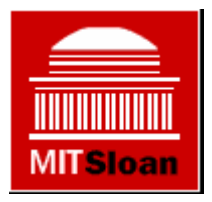

- Each hour of real time is one day of game time
- It takes a while to observe the results of your changes, so do not worry too much
- Keep notes on why you make changes!

## **At the end of the game…**

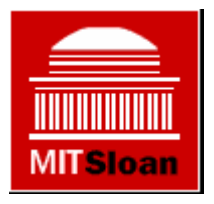

- Access to the simulator ends one week later (total number of simulated days is 203).
- Results are available right away

#### **How to make money**

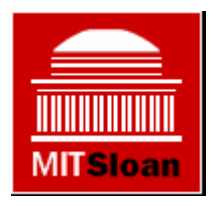

- Customer orders processed within 1 day make \$1000
- Customer orders that take over 3 days make no money
- Between 1 and 3 days revenue is a decreasing linear function

#### **A more aggressive contract**

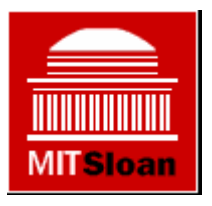

- In the fast lead time contract, jobs completed within 6 hours earn \$1500.
- •• Late jobs incur a penalty of \$250 per hour (prorated by fractions of an hour).
- Jobs that take longer than 12 hours to complete earn no revenue.

#### **Customer Orders**

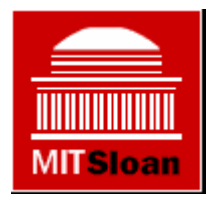

- •Customer orders arrive each day
- $\bullet$ Order quantity unknown
	- stochastic
- $\bullet$ Average orders are
	- Increasing until about four months elapsed
	- Constant average for about 70 days after this
	- Decreasing from then until day 194

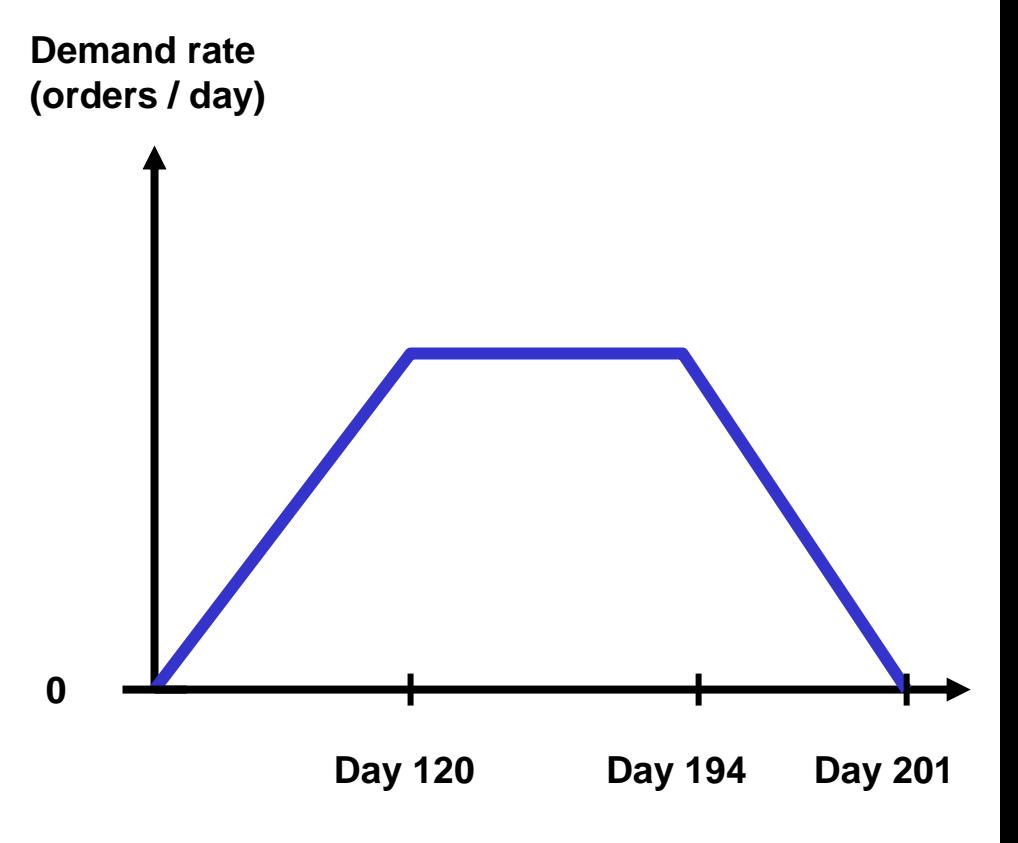

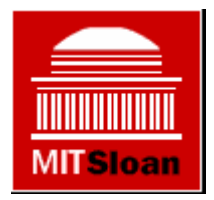

#### **Part I: How to gather data and what's available**

#### **Overview**

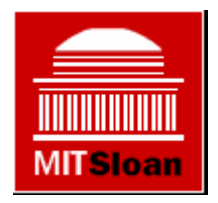

- Can gather data on almost every aspect of the game
	- Customer orders
	- –– Materials inventory
	- Queues in front of stations
	- Machine utilization
	- –Completed orders
	- **Links of the Common** Average revenue per day
	- and the state of the Everyone's current cash position
	- –– History of your moves

# **Overview (2)**

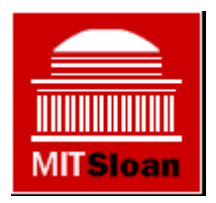

- Do not have access to
	- Historical cash balances
	- and the state of the state Competitors' inventory position
	- and the state of the state Competitors' factory configuration
	- –Competitors' lead times

#### **Customer Orders**

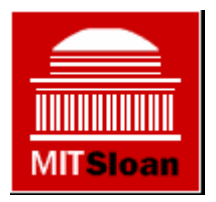

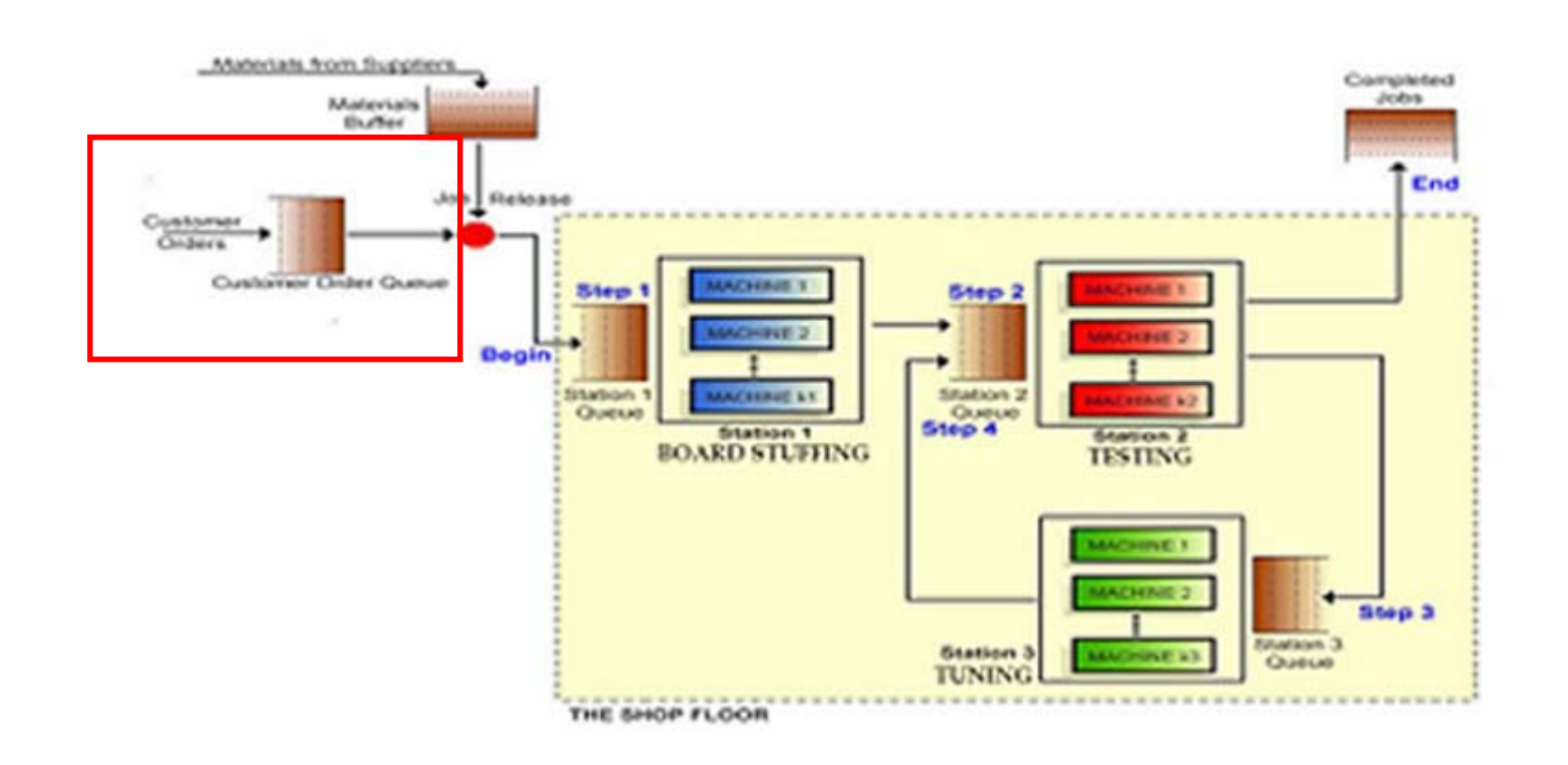

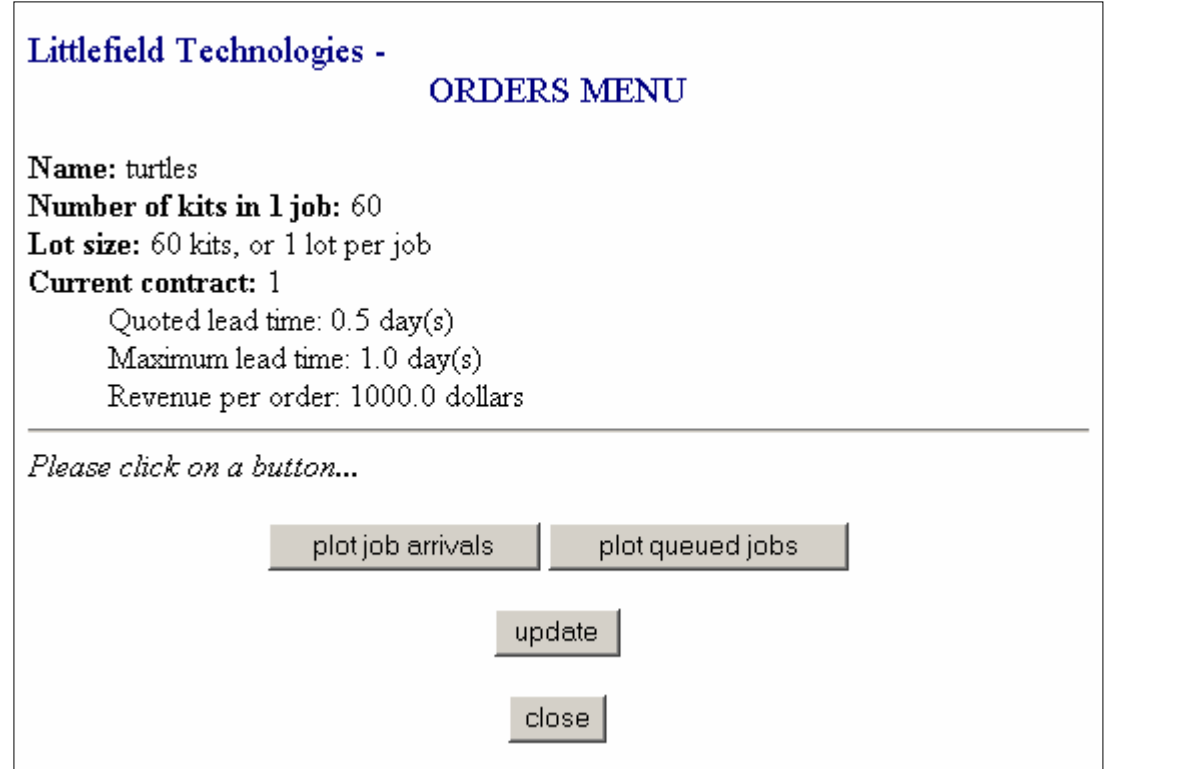

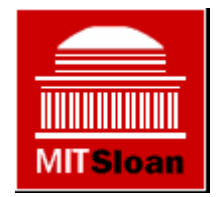

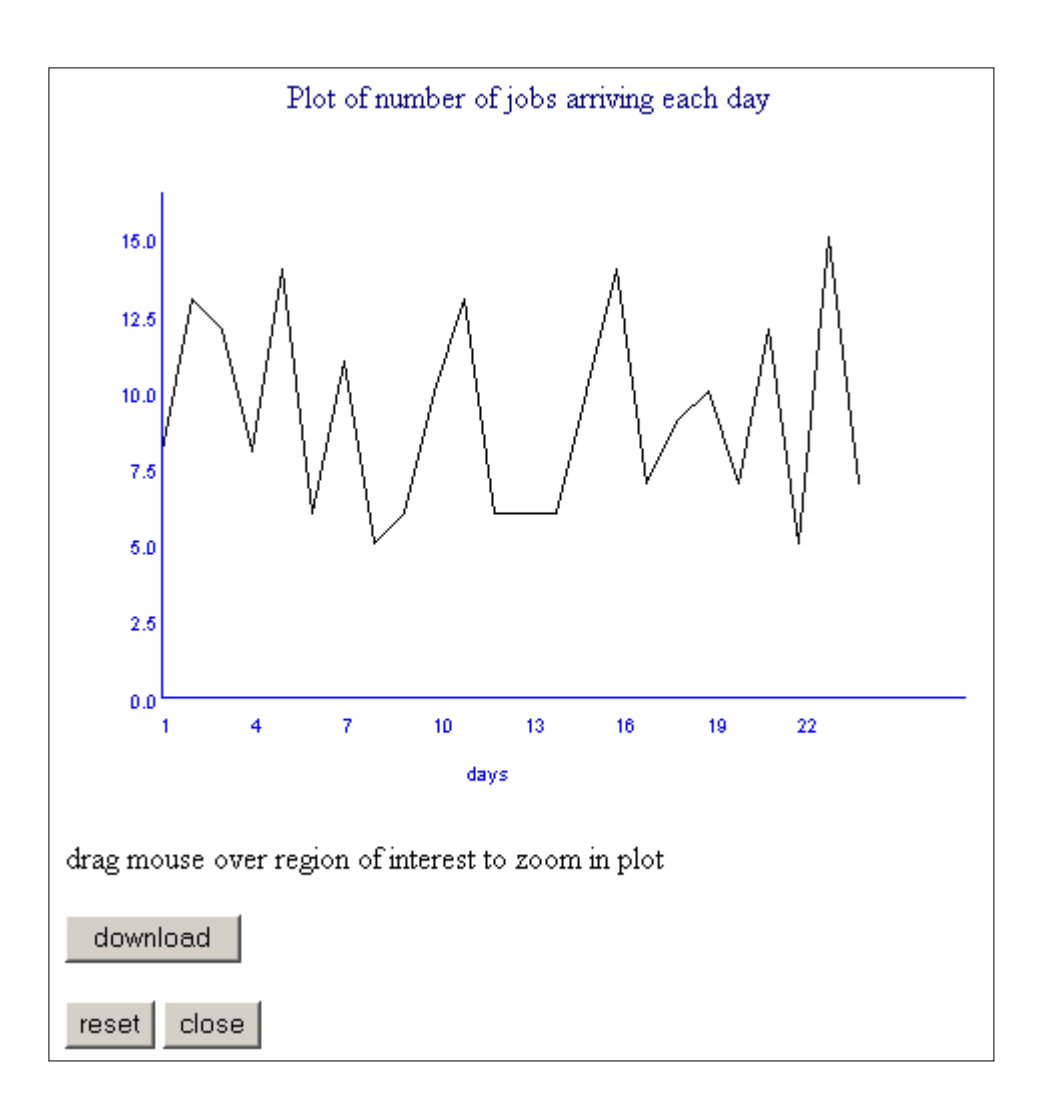

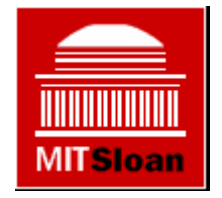

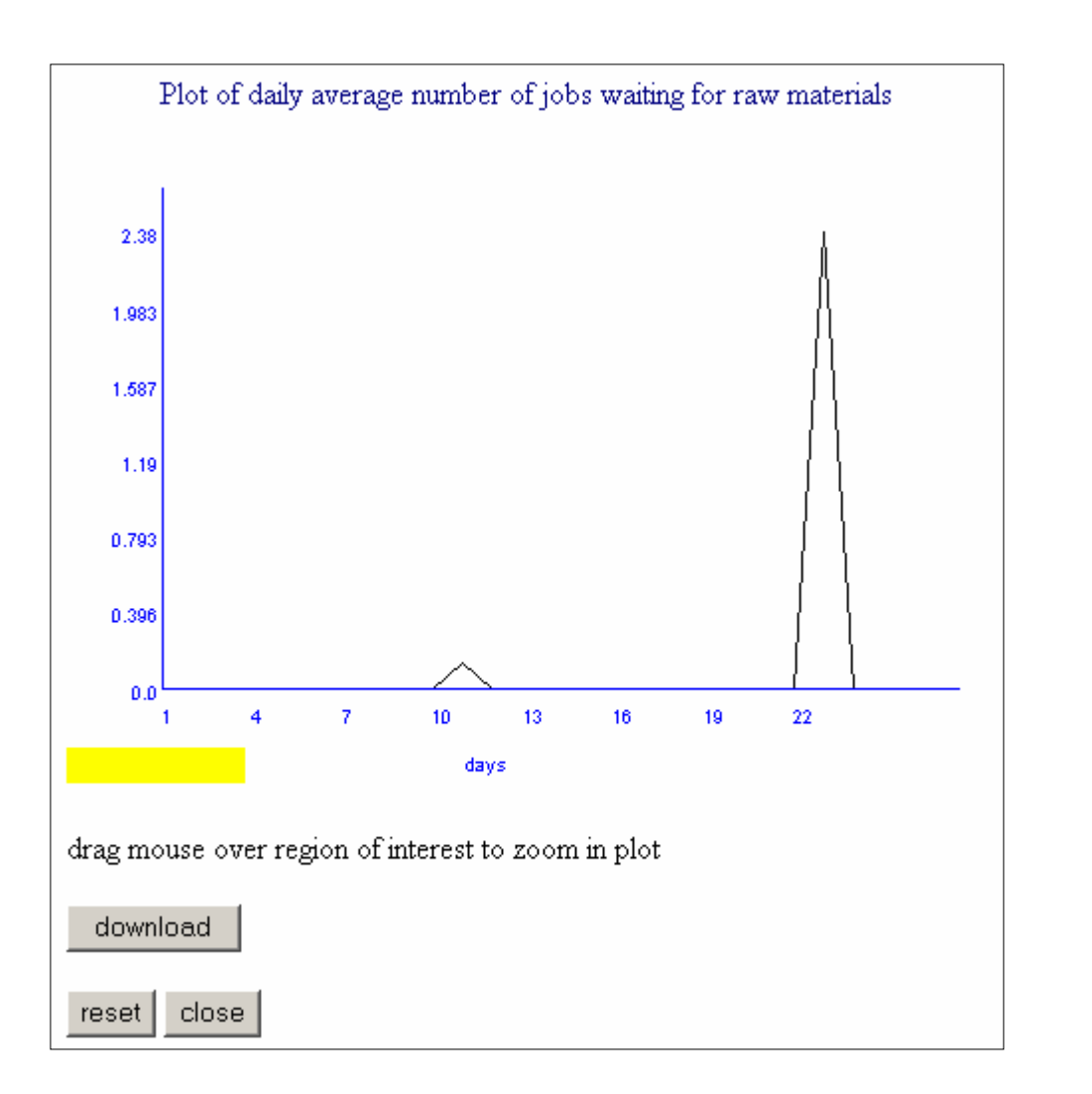

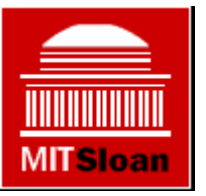

# **Downloading data**

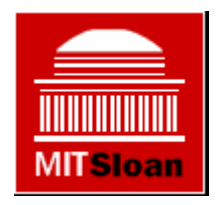

- Recommend downloading data into Excel
	- –– Can perform data analysis
	- and the state of the state – Easier than looking at the graphs

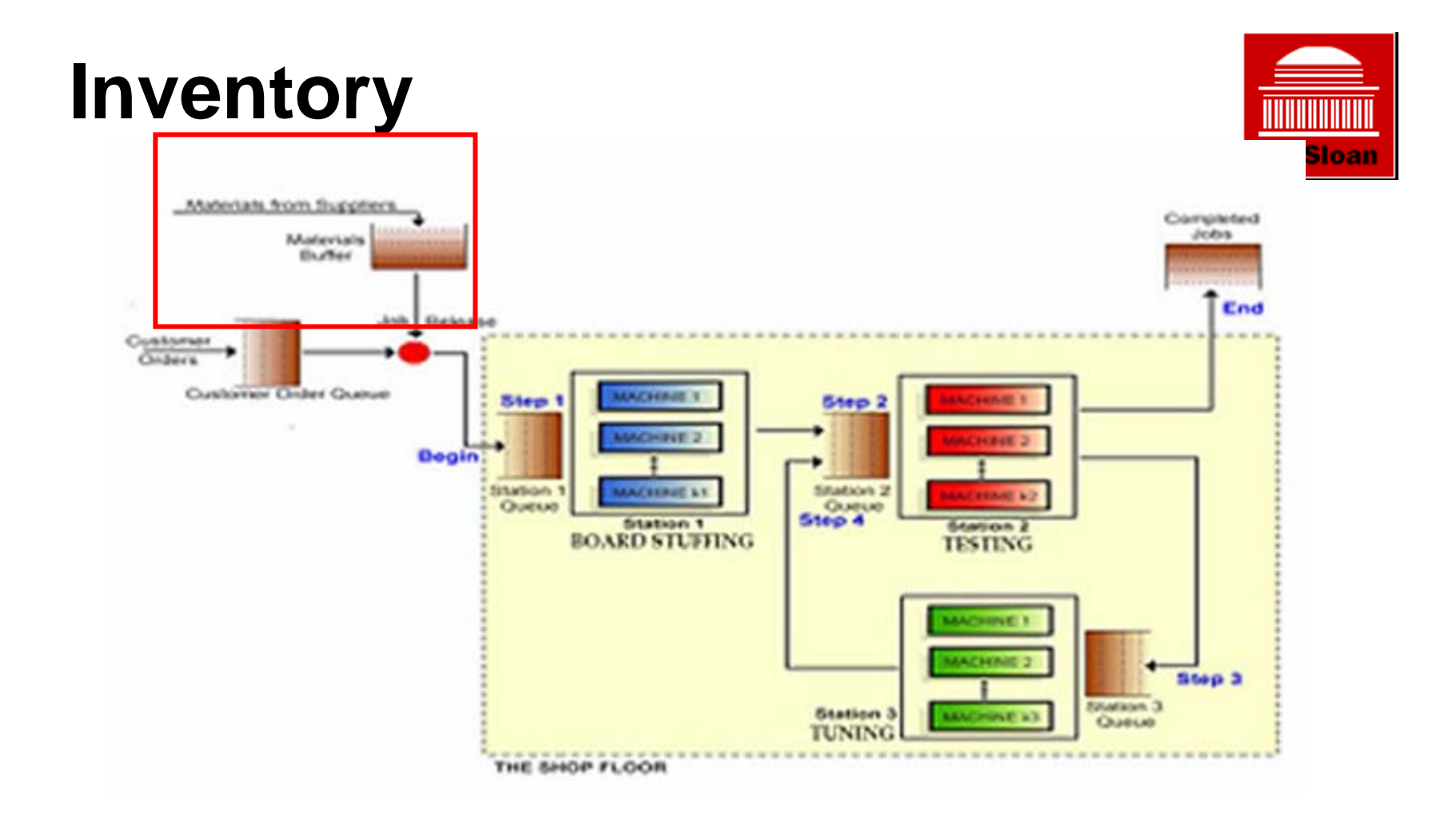

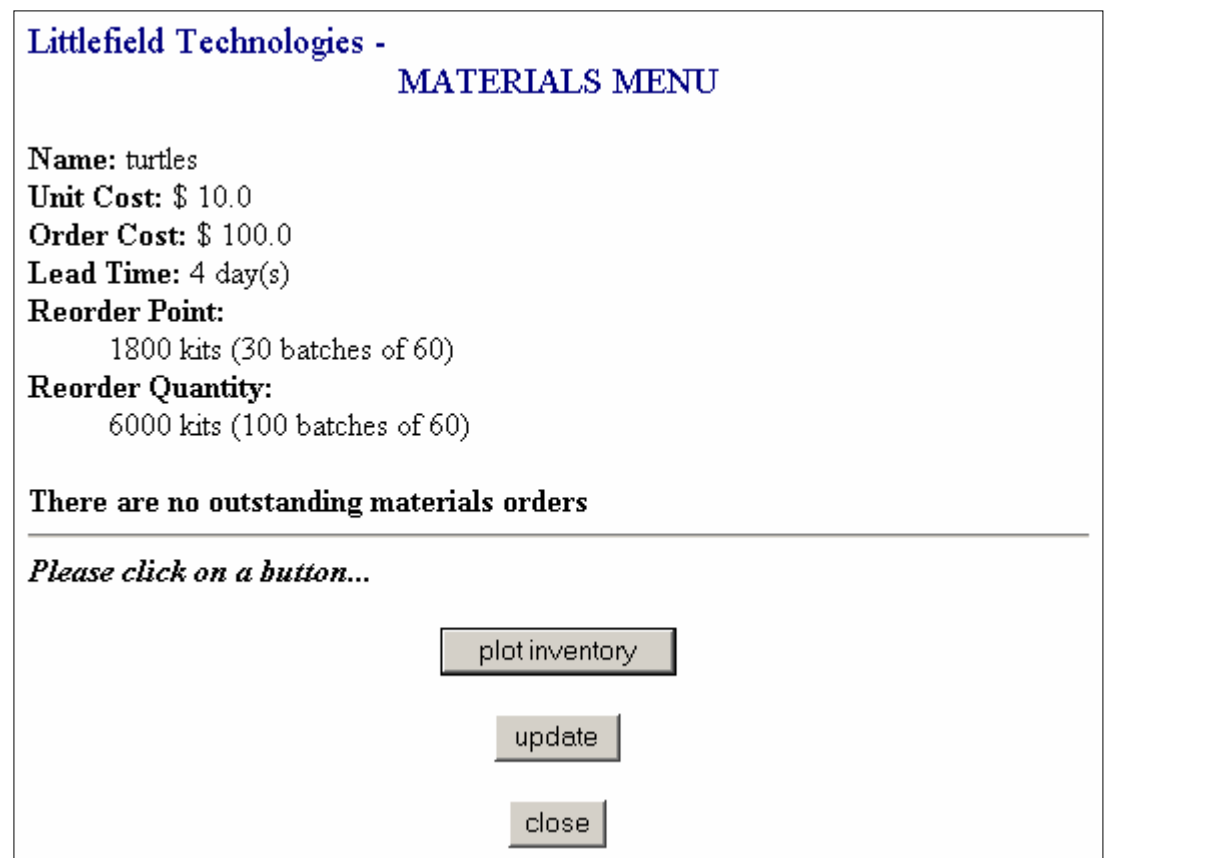

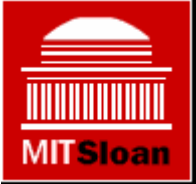

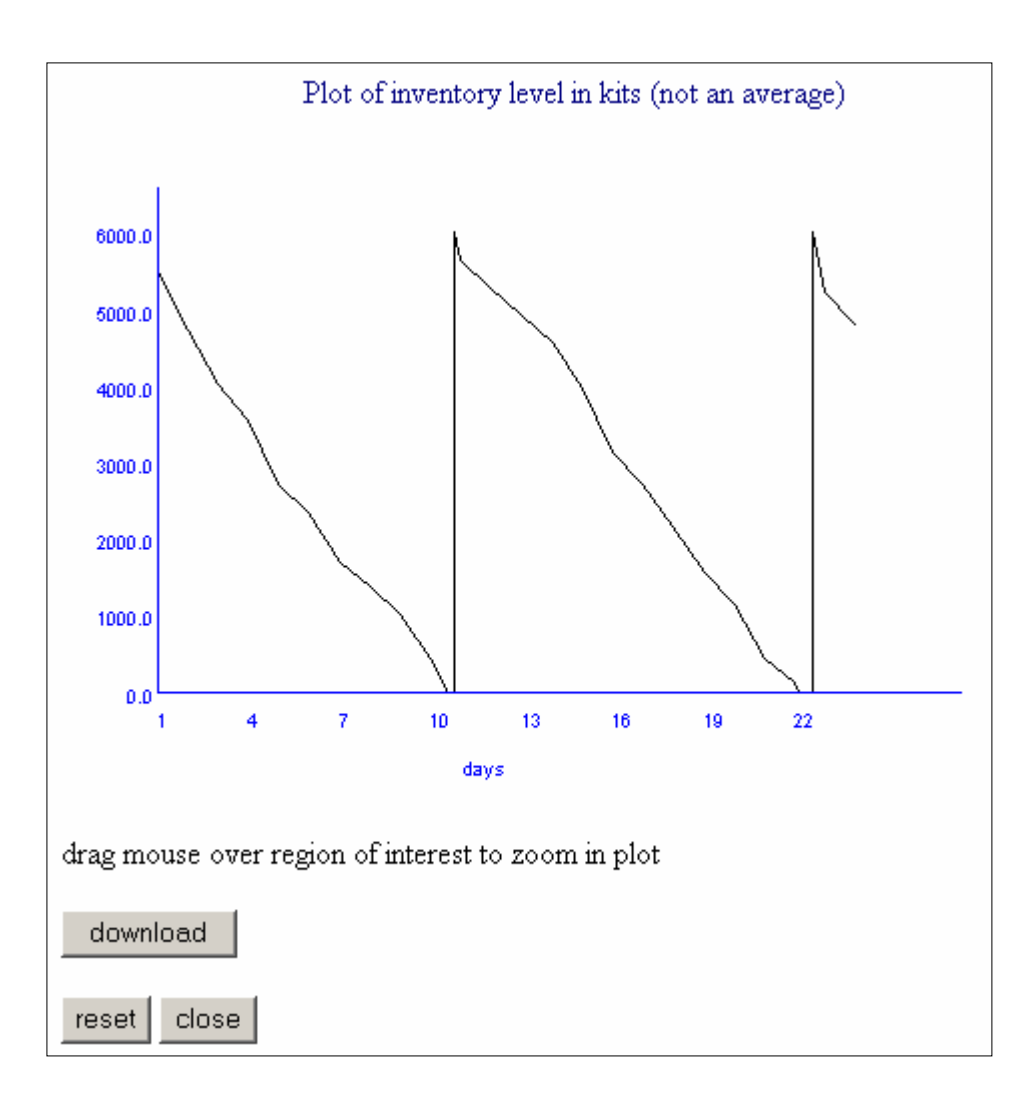

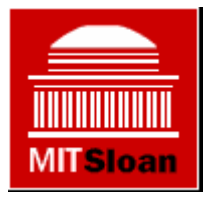

# **Processing Stations**

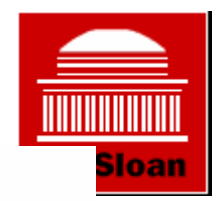

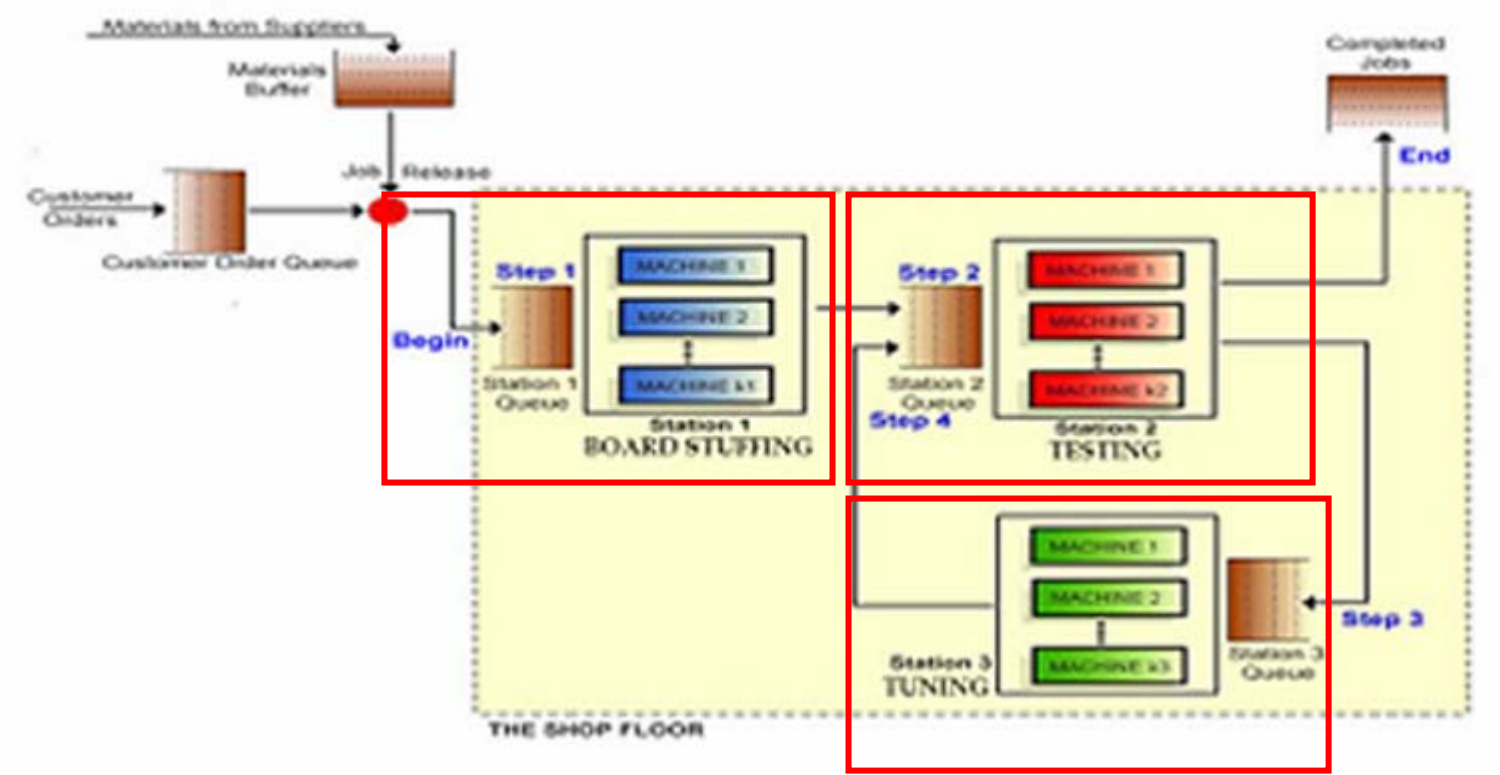

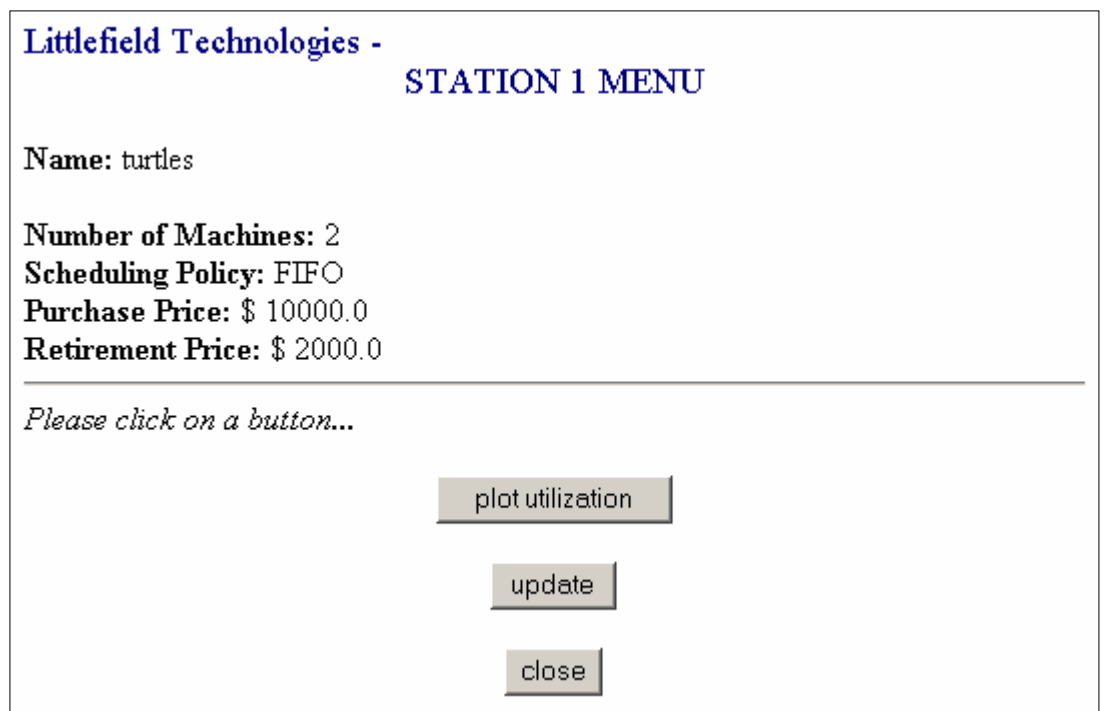

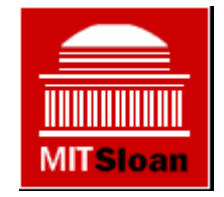

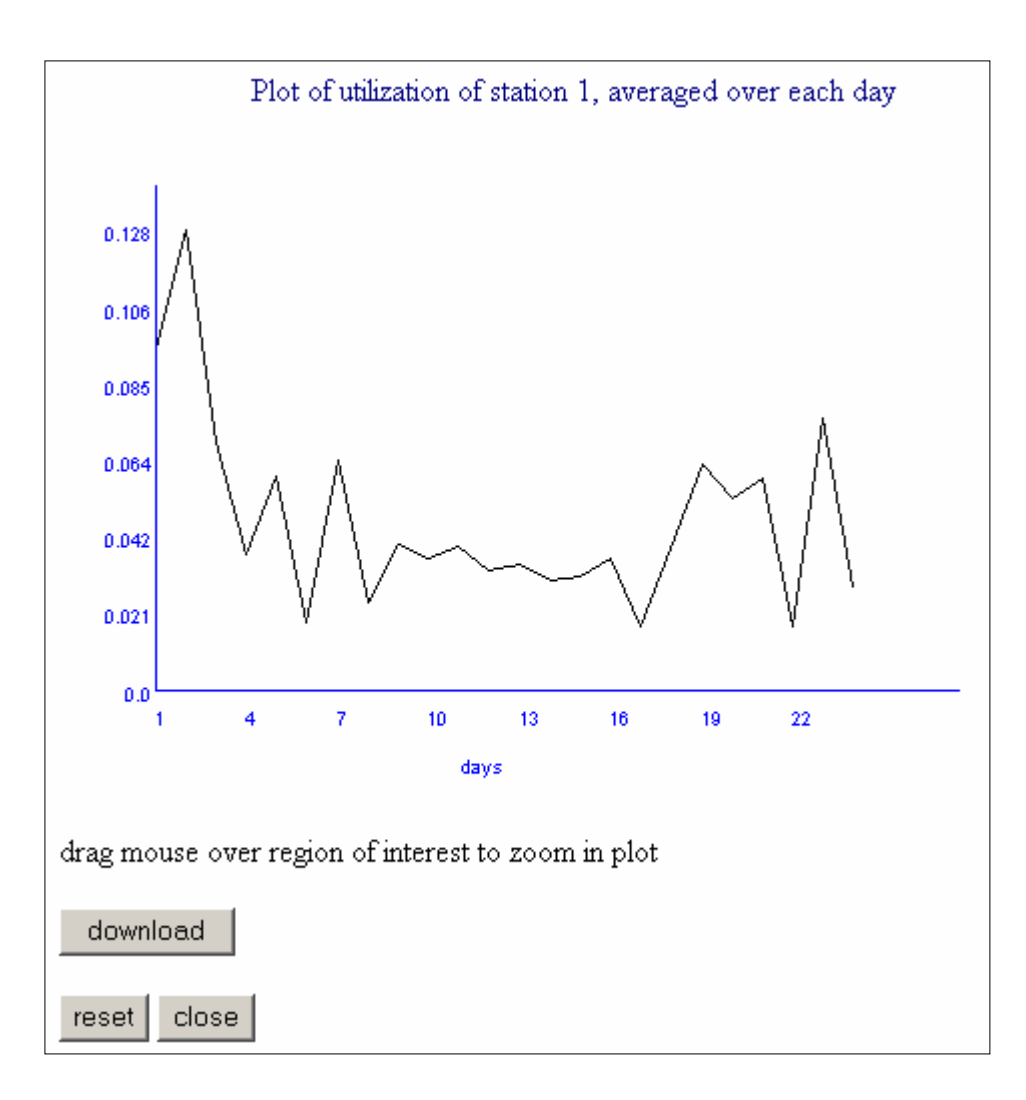

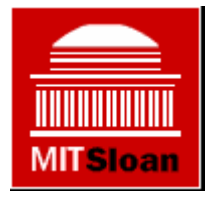

# **Processing Station 2**

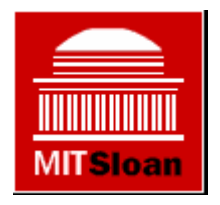

- Materials pass through station 2 twice –– First pass takes less time than the second and the state of the state – Both passes take a fixed amount of time
- Can choose the scheduling on station 2 – FIFO = First item in queue is first processed
	- and the state of the state Or give priority to work from station 1 or 3
	- and the state of the state – Step 4 takes longer than step 2

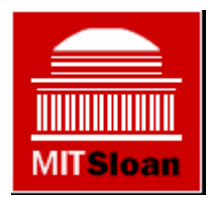

#### **Part II: The different levers**

# **Playing the game**

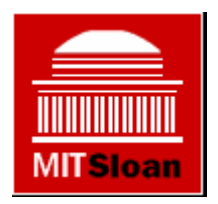

- You can do the following
	- Buy and sell station machines
	- Change the number of kits that you order
	- Change the reorder point for the kits
	- Change scheduling policy at station 2
	- Change the lot size
	- Change the customer lead-time contract
- Keep notes on what you do and why

# **Buying and selling machines**

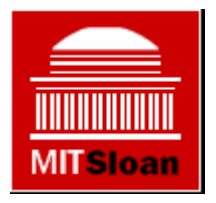

- •Click on the machine station
- •Choose "edit data"
- •Enter the desired number of machines
	- and the state of the state  $-$  Greater than current is a purchase
	- Less than current is a sale
- •Click "ok" & "confirm"
- Cash goes up/down by cost/sale price

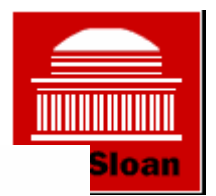

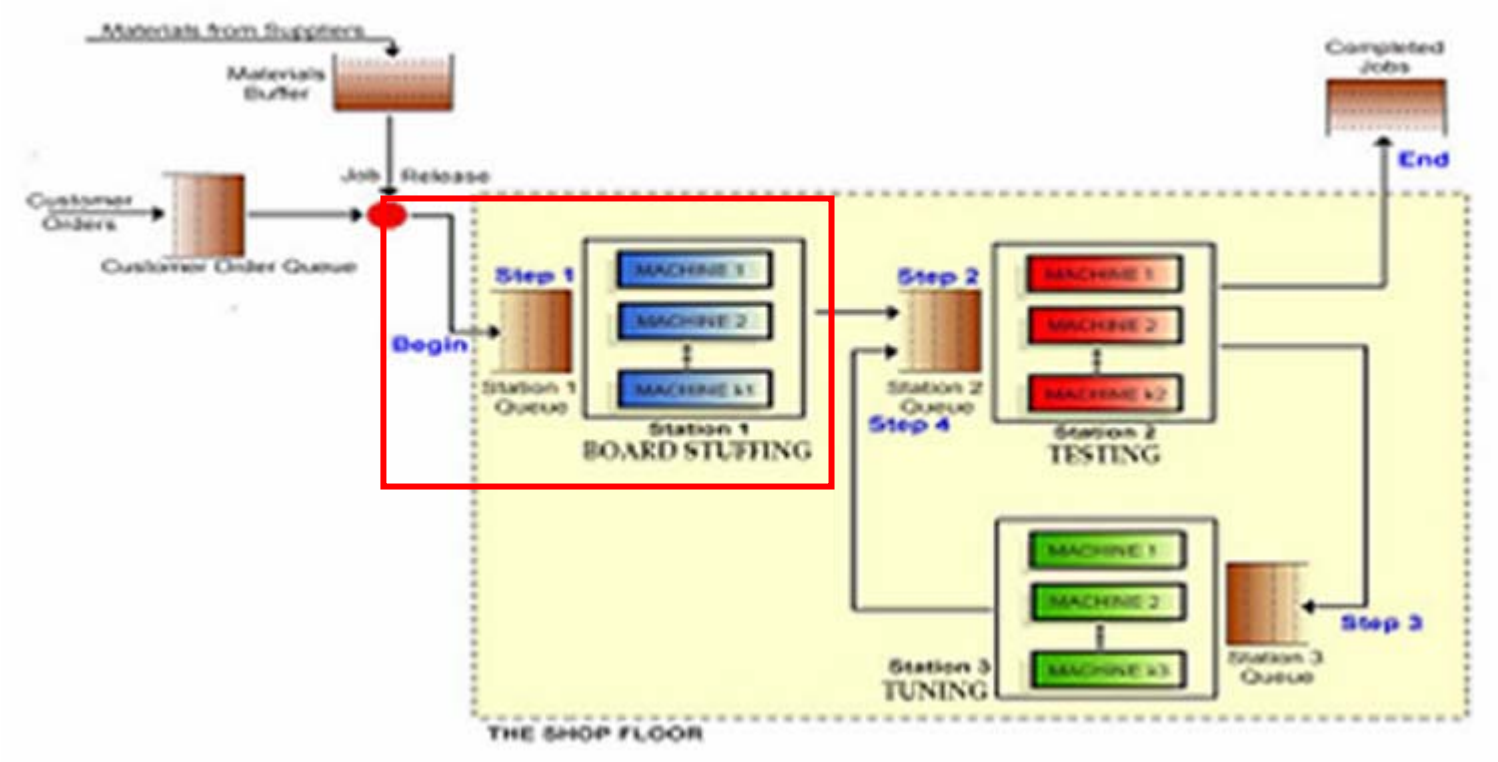

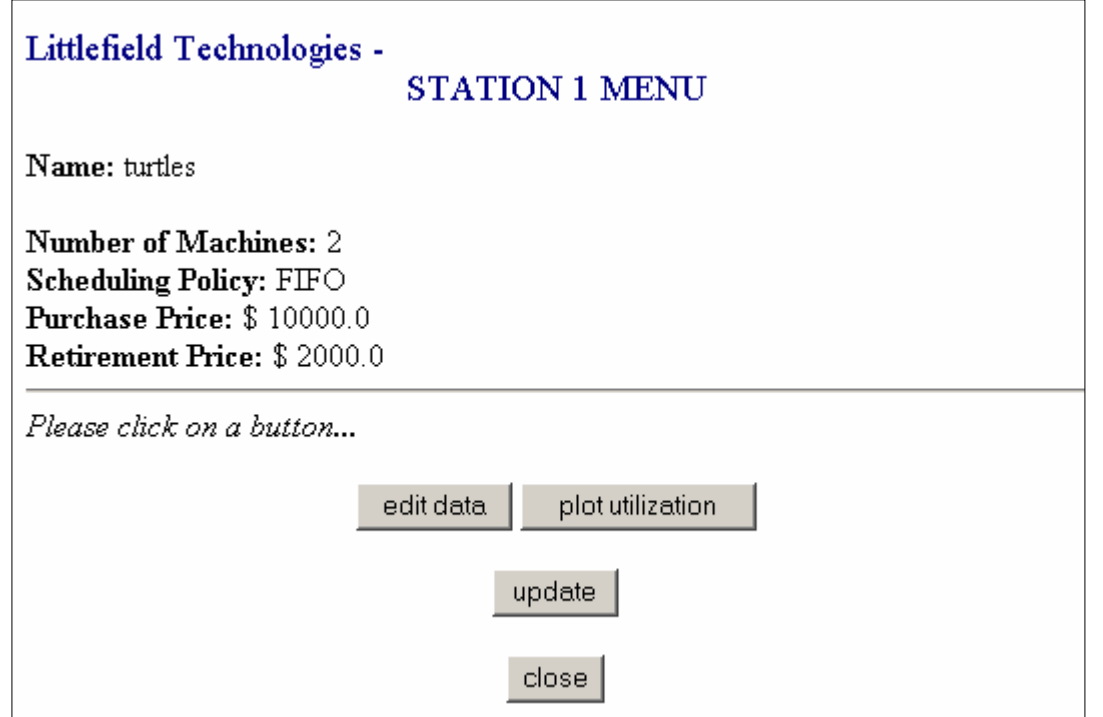

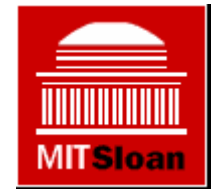

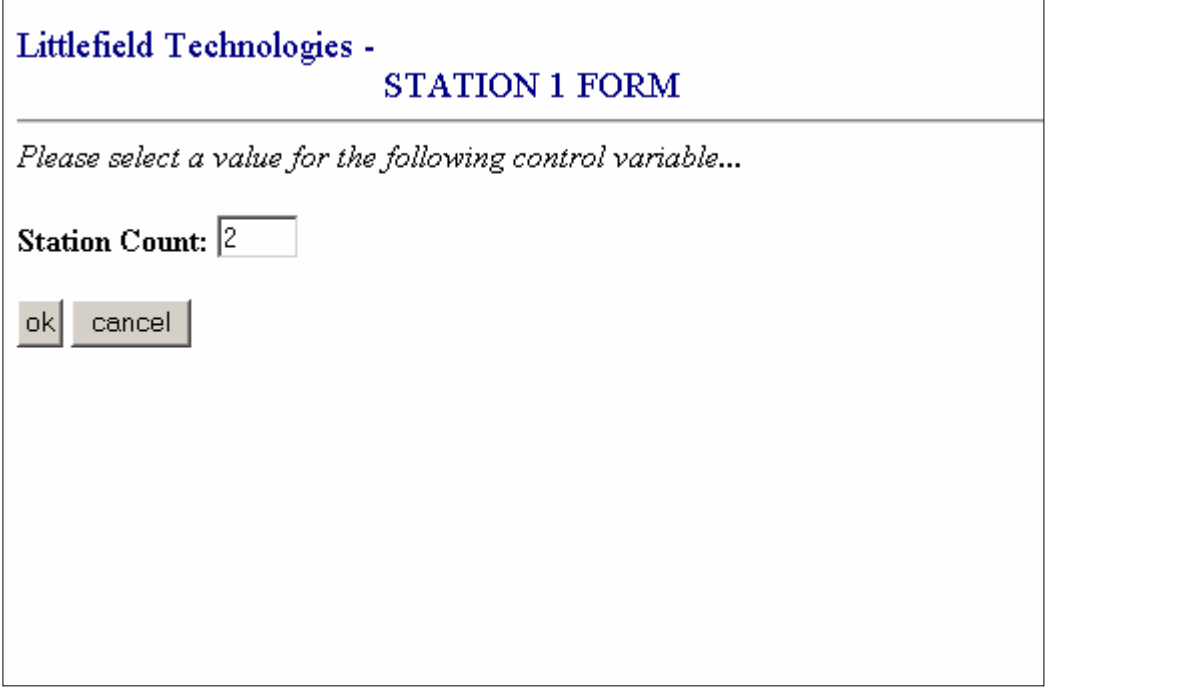

**MITSIoan** 

# **Changing order amounts**

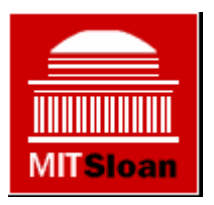

- •Be careful!
	- –– Each customer order corresponds to 60 kits
- Click on "Materials from suppliers"
- •Choose "edit data"
- Change reorder point or reorder quantity
	- –– Can only change one at a time
	- and the state of the state Must do two transactions to change both

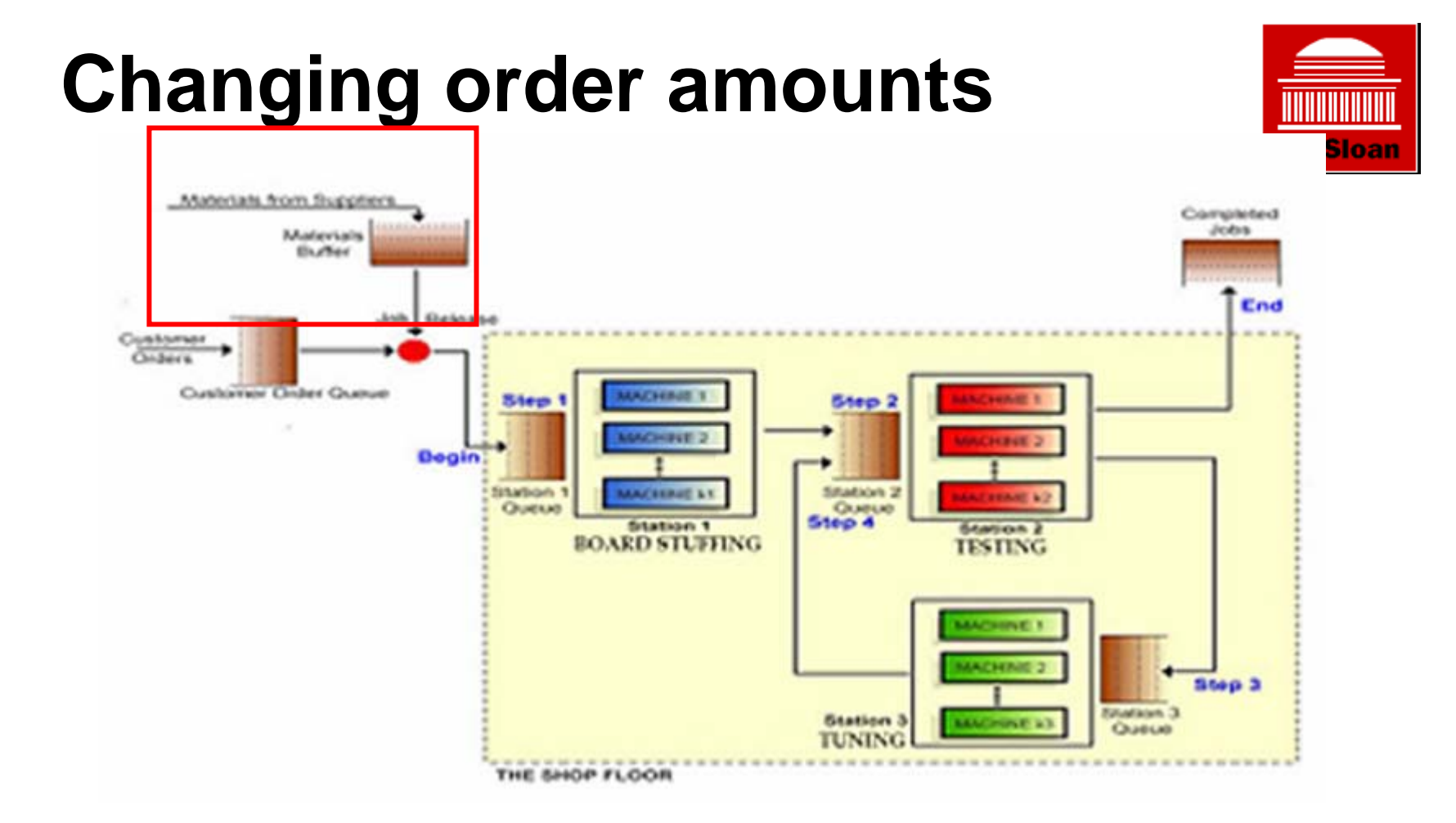

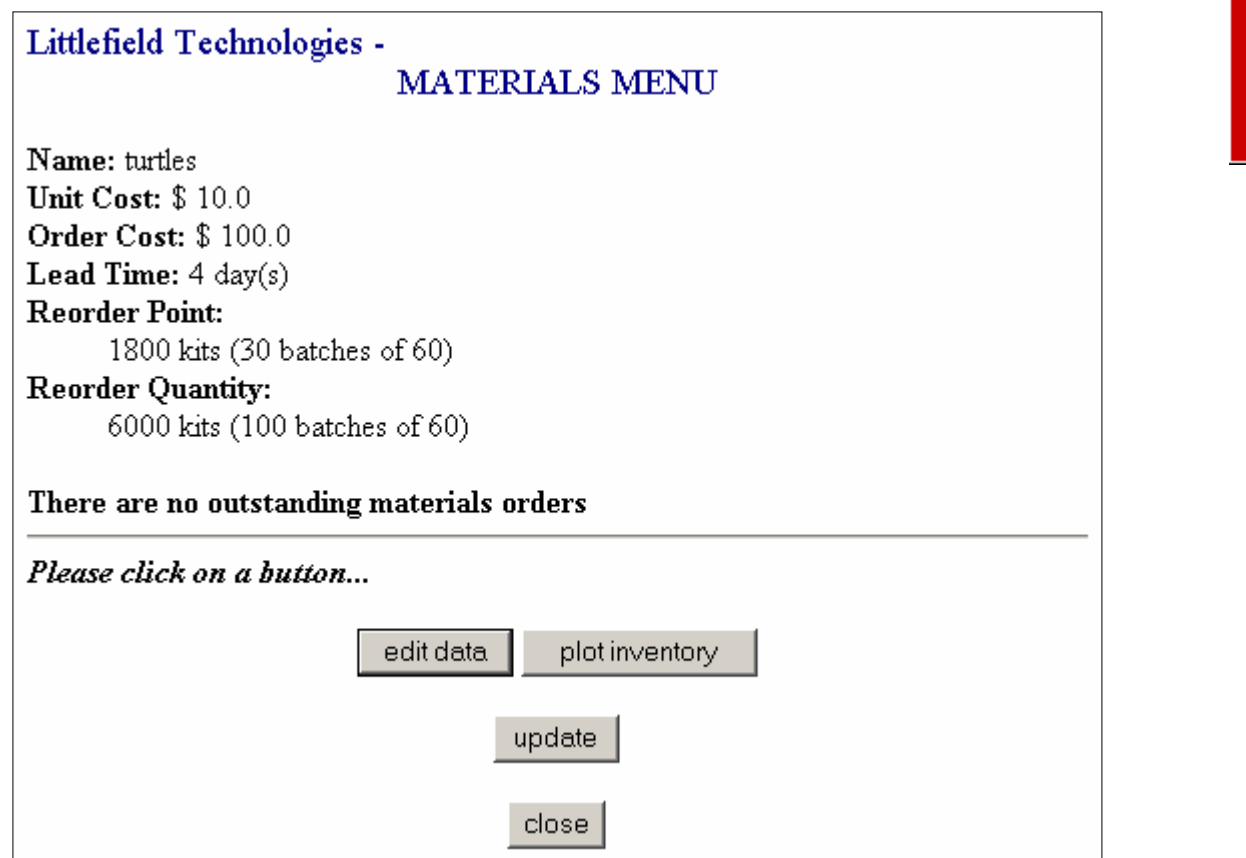

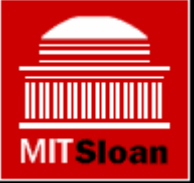

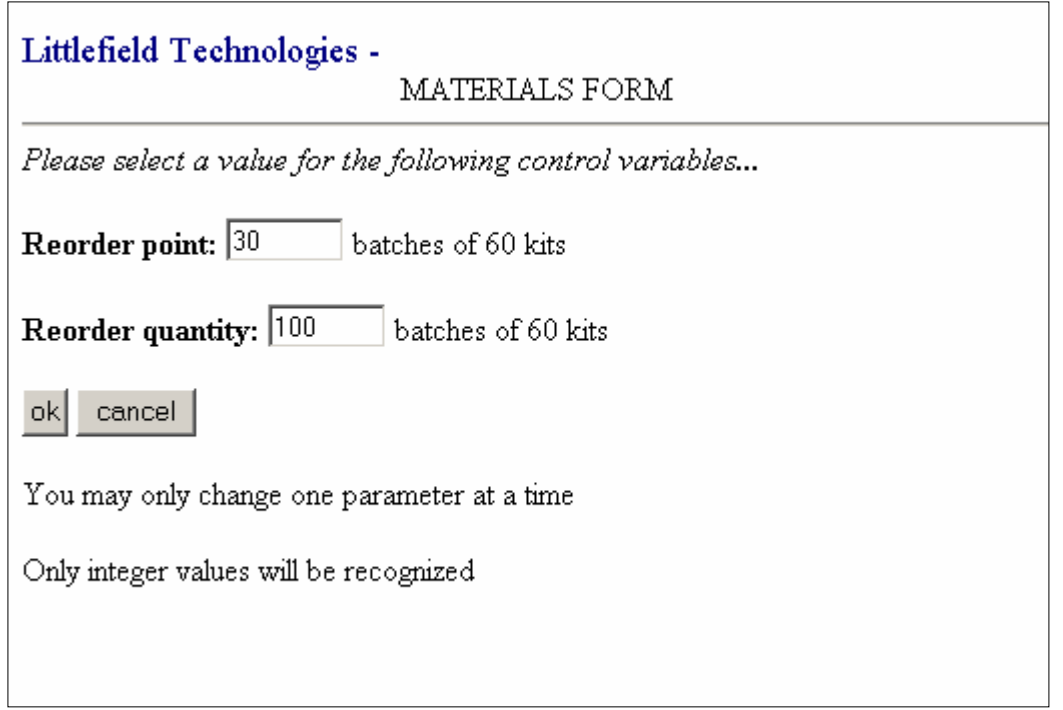

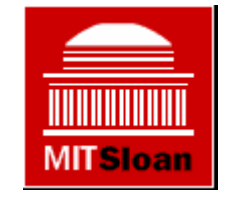

## **Changing lot size and contract**

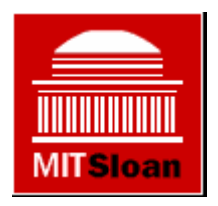

• Make these changes by clicking on the Customer Order Queue

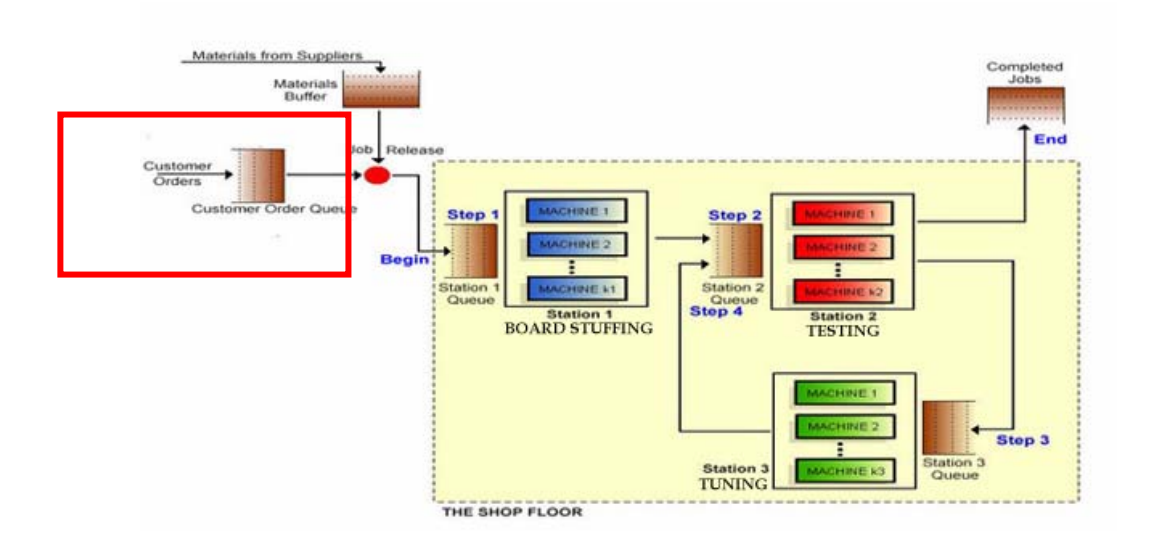

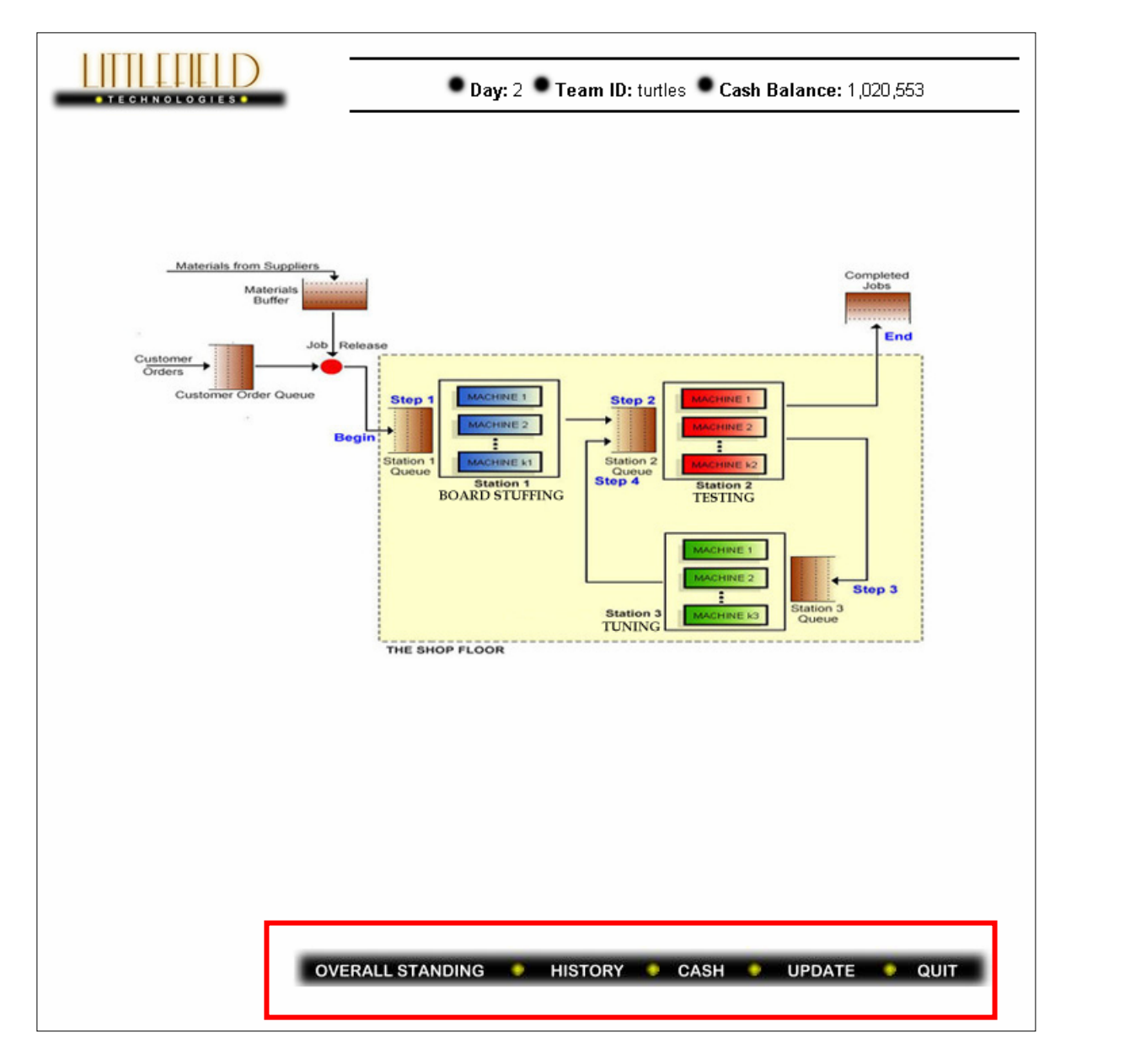

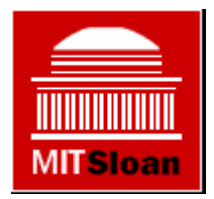

# **Some Final Warnings**

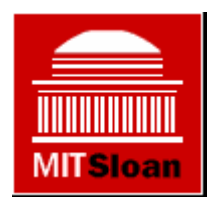

- You cannot have two replenishment orders outstanding at once
- •Cash earns 10% interest rate
- To avoid reorder, set reorder quantity such that cash is not enough (useful for endgame)